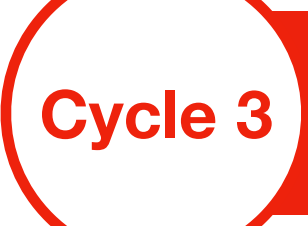

# **Animer et faire parler des portraits Cycle 3**

Tablette iPad

Application IOS PhotoSpeak : 3D Talking Photo (gratuite)

# **RÉSUMÉ**

En lien avec des activités de classe, les élèves font parler des portraits pour approfondir des notions d'histoire, de littérature, d'art, etc. mais également pour travailler l'expression écrite et orale.

#### **COMPÉTENCES PRINCIPALES TRAVAILLÉES**

## **Domaine 1 : les langages pour penser et communiquer**

Lire :

- Renforcer la fluidité de la lecture
- Comprendre un texte littéraire et l'interpréter
- Comprendre des textes, des documents et des images pour les interpréter

#### Ecrire :

Produire des écrits variés en s'appropriant les différentes

- dimensions de l'activité d'écriture
- Comprendre le fonctionnement de la langue :
- Maîtriser les relations entre l'écrit et l'oral

#### **Domaine 2 : les outils pour apprendre**

- Coopérer
- Chercher des informations
- Connaître et utiliser l'outil numérique

Et d'autres compétences en fonction des buts visés par l'enseignant de la classe…

### **COMPÉTENCES NUMÉRIQUES MISES EN OEUVRE**

Produire et enregistrer un document multimédia

### **DOMAINE DISCIPLINAIRE PRINCIPAL**

Français, Histoire, etc.

## **MODALITÉS**

Activité décrochée et ponctuelle sur une journée ou demi-journée.

ou

Projet filé sur plusieurs semaines (1/2 journée, ou 1 ou 2 jours pendant une période établie)

## **DÉROULEMENT**

- La classe réalise en commun une carte mentale pour faciliter une future prise de notes.
- Chaque élève prend des notes à partir de documents consacrés à un personnage qu'il a choisi afin d'établir un brouillon qui servi-ra de support à l'activité d'écriture.
- Les élèves rédigent à la première personne
- Ils s'entraînent à lire expressivement le texte rédigé.
- Quand ils sont prêts, ils utilisent les tablettes pour enregistrer leur voix sur l'application Photospeak afin d'animer un portrait choisi en amont (recherche d'image libre de droit).
- Les portraits peuvent être imprimés puis placés sur une frise affi-chée en classe avec un QR-code ou un lien sur le site de l'école.

### **POINTS DE VIGILANCE PARTICULIERS**

L'adulte doit être attentif lors des recherches d'informations sur Internet.

#### **LIENS VERS LES RESSOURCES PRÉSENTÉES**

Téléchargement de photospeak : https:// [apps.apple.com/fr/app/photospeak-3d-talking-photo/](https://apps.apple.com/fr/app/photospeak-3d-talking-photo/id329711426) id329711426

Tutoriel vidéo : [https://youtu.be/\\_1VSLrFRIAo](https://youtu.be/_1VSLrFRIAo) ou <https://youtu.be/uzeWZuyOyt8>

[Tuto rapide et exemples : https://youtu.be/](https://youtu.be/xhY1btdk_bE) xhY1btdk\_bE